Registering for a Class as a Non-Member

- 1. Clink the link provided to register for the class at your preferred location.
- 2. The link will take you to our registration page; click the 'Register' button at the top right of the screen.

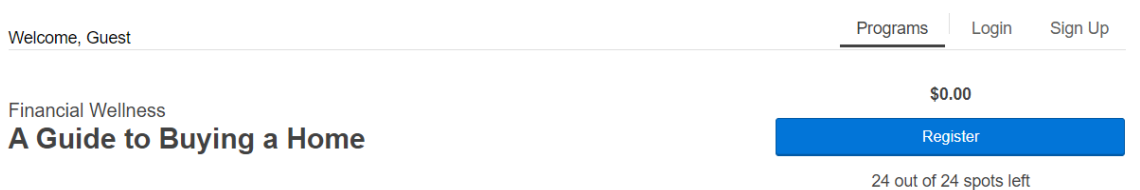

3. To create your Y account, choose 'Sign Up' on the top right of the screen.

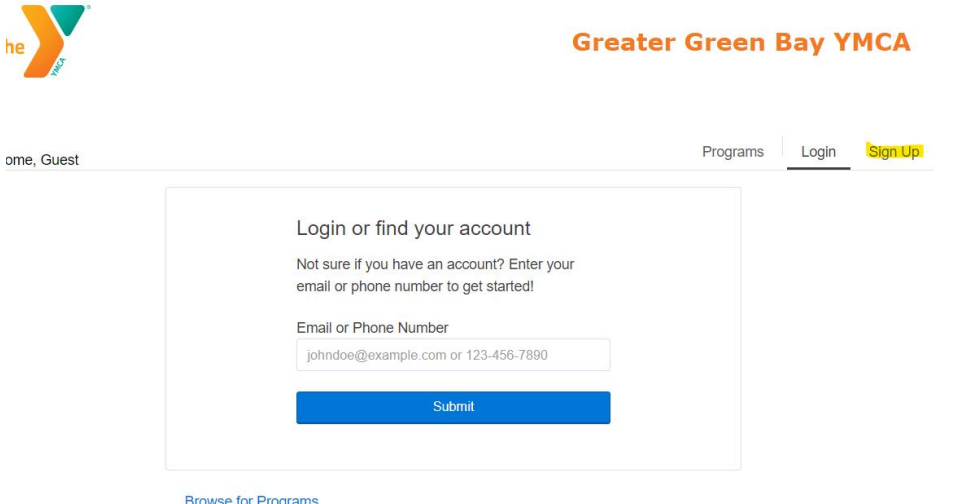

4. Choose your preferred location (note – it does not need to be the location where the class will be held.)

**Select a Location** 

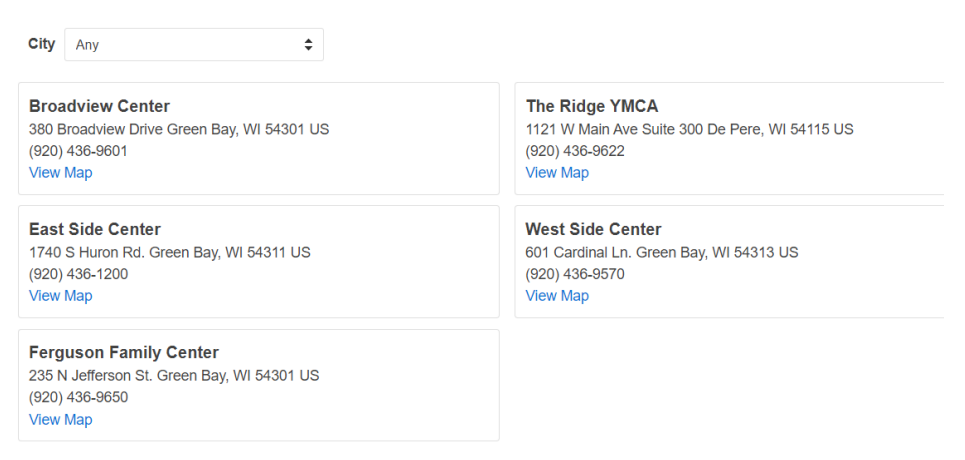

5. Scroll to the bottom of the next screen and choose 'Non-Member' as your membership choice.

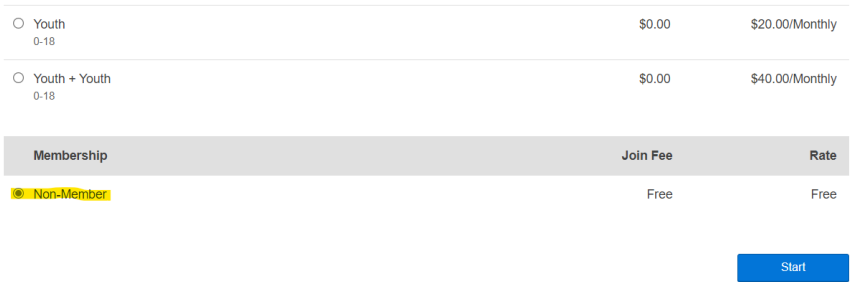

6. Fill in the fields as requested (name, address, etc.). Continue with the registration for the class.